Go to Kaunas University of Technology's e-commerce platform:

https://e-parduotuve.ktu.edu/en/scientific-publishing-in-the-issue?filter\_name=straipsnio

## EN  $\mathbf{L}$

I

## $\blacktriangle$ y

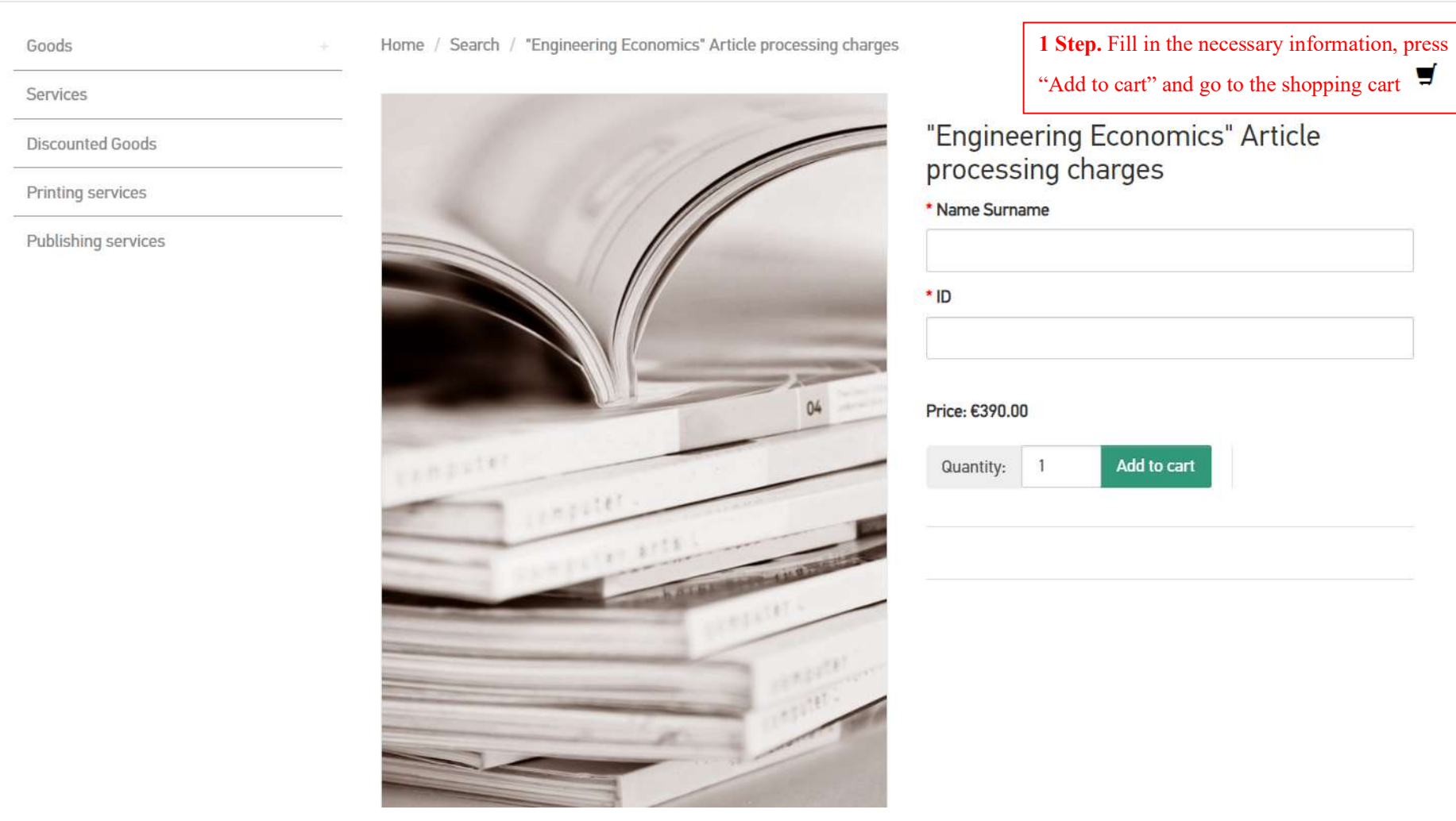

Home / Shopping cart

Return and replacement of goods

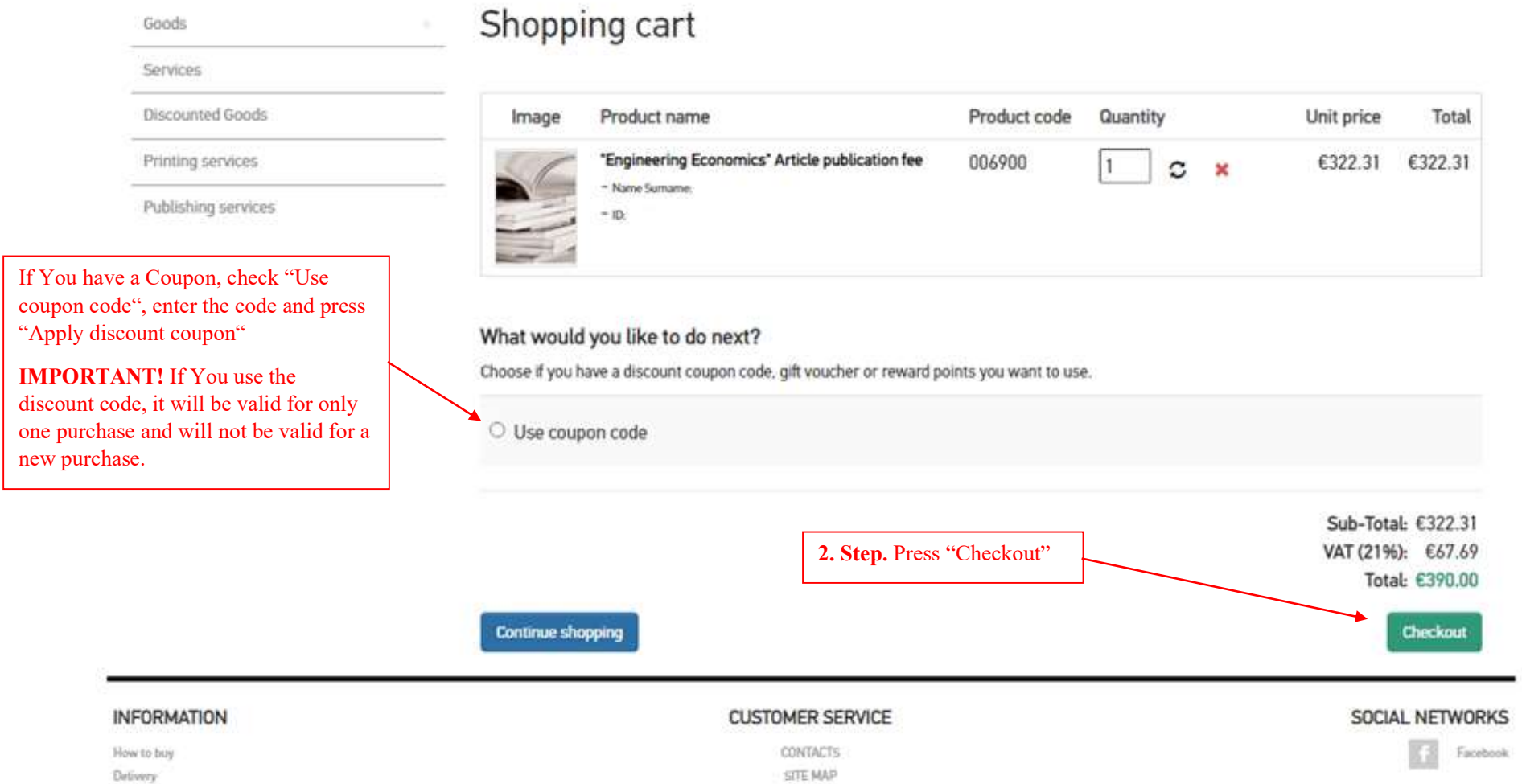

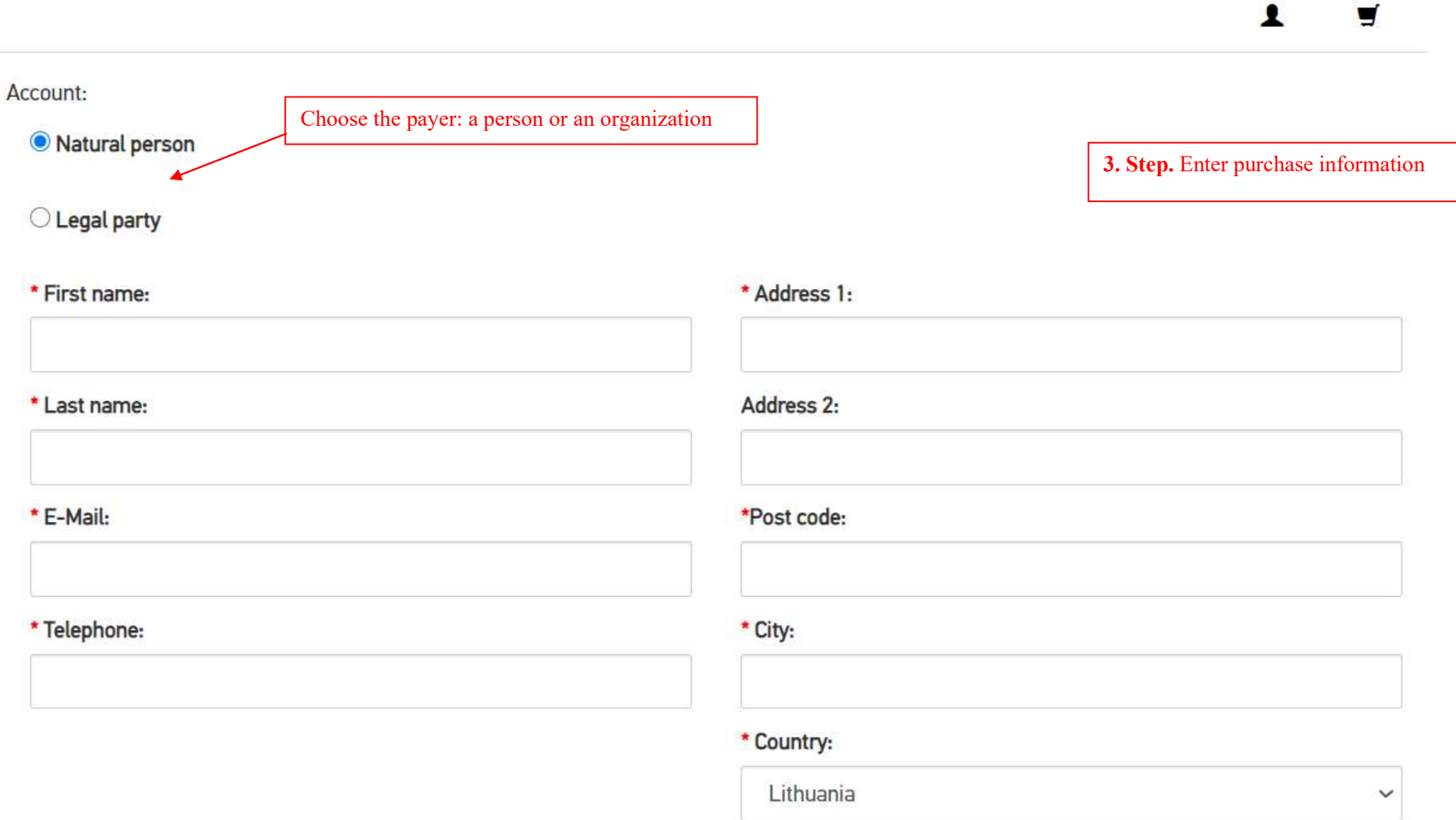

Register account

## **Payment Method**

E-banking or credit card ◉ Bank transfer  $\circ$ 

4. Step. Select payment method and press "Place an order"

IMPORTANT! If You choose bank transfer, the proforma invoice will be sent to the e-mail provided in Step 3.

IMPORTANT! If You choose bank transfer payment method, all the bank taxes must be paid by the payer.

\*If you choose to pay by bank transfer, you must send a copy of the transfer to eshop@ktu.lt

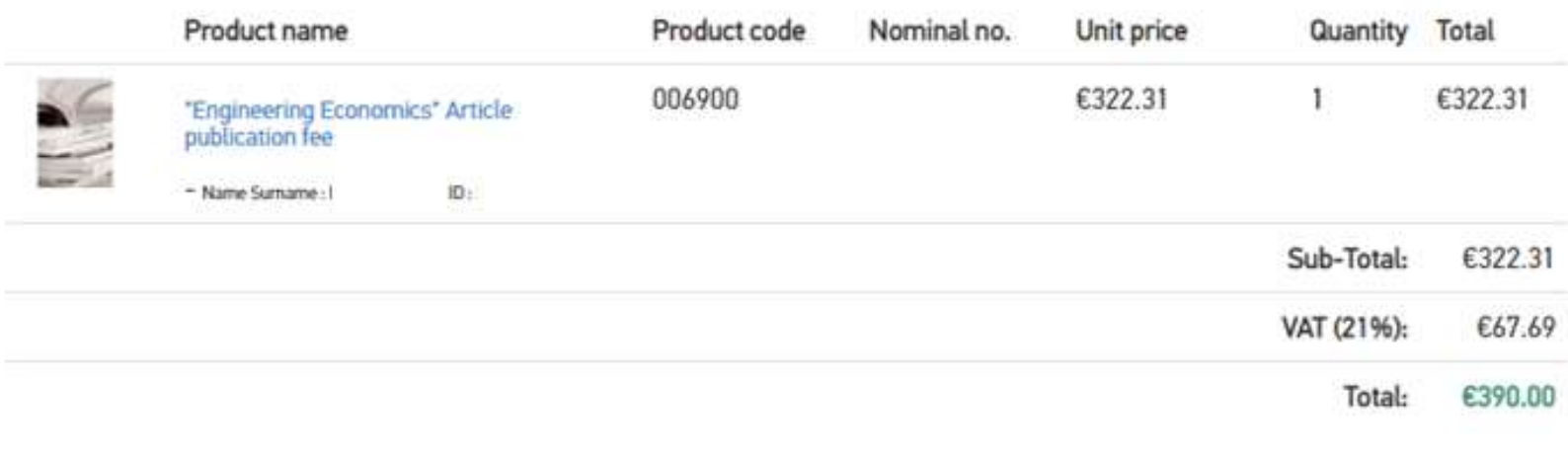

## Add comments about your order

Check "I have read and agree to the Shopping Conditions and Rules" Use coupon code

nave read and agree to the Shopping Conditions and Rules

Place an order

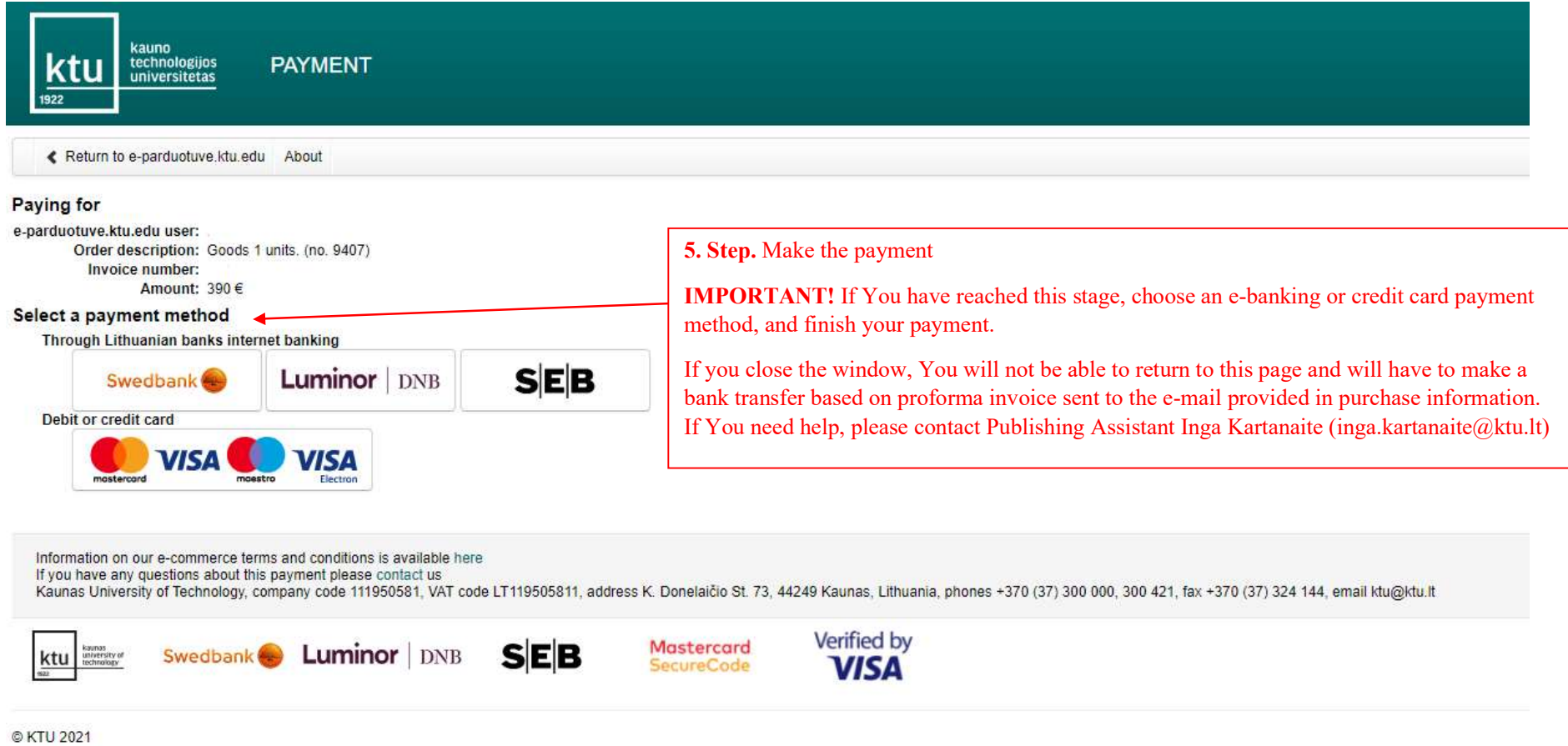